# **cut-video**

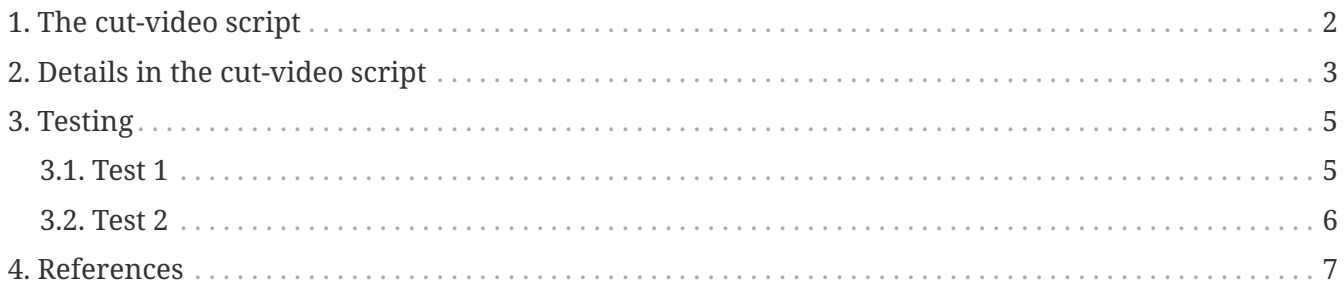

#### **HTML: <https://paulojeronimo.com/posts/cut-video>**

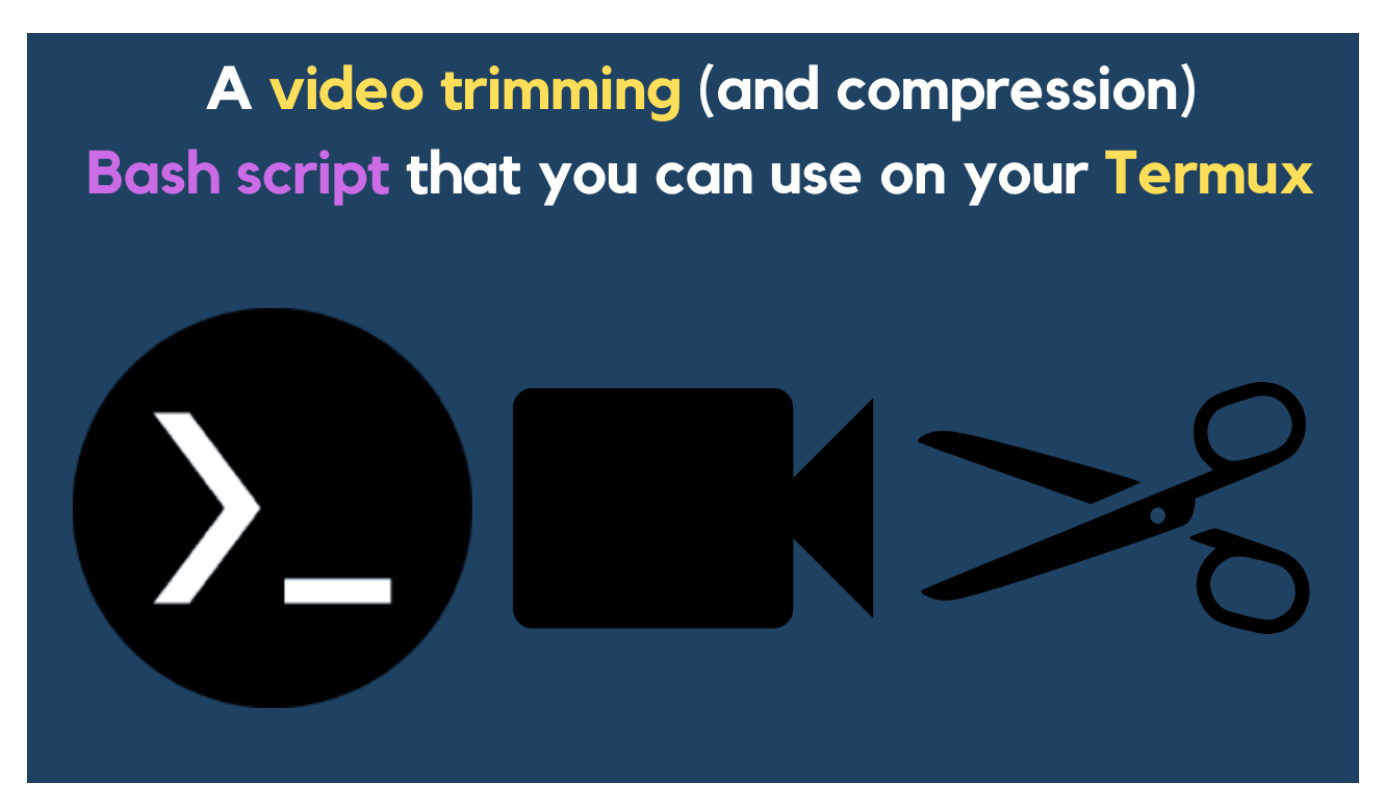

**[Paulo Jerônimo](https://odysee.com/@paulojeronimo/) in [Brasília](https://goo.gl/maps/Wdgo8se79hfP1m7PA) on December 12, 2022**: I created [a Bash script for video trimming and](#page-1-0) [compression](#page-1-0) using [FFmpeg](https://ffmpeg.org/) and [HandBrakeCLI.](https://handbrake.fr/docs/en/latest/cli/cli-options.html) It can be helpful if you are like me: I use command line tools to do everything in my daily work, including video transformations! ;)

Please, also note that I created this article post to use for recording my first video in English. I am a Brazilian, developing in [Bash](https://www.gnu.org/software/bash/) since the early 2000s, but I never recorded any video (in English) about this. So I decided to create a new Bash script, and a related article, to use as input for recording this video.

## <span id="page-1-0"></span>**1. The cut-video script**

The cut-video script is a **55 lines [Bash](https://www.gnu.org/software/bash/) script** that I wrote to do video cuttings and compression using [FFmpeg](https://ffmpeg.org/) and [HandBrakeCLI.](https://handbrake.fr/docs/en/latest/cli/cli-options.html)

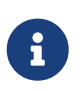

**55 is a "magic" Fibonacci number** and I love this kind of numbers! See another project that I developed (in JavaScript/ React): [https://finisher.tech/fibonacci-app.](https://finisher.tech/fibonacci-app)

[I will explain the code below.](#page-2-0) In order to do this, I put some tags inside the code (using comments in the format "# ref-string") and will explain all of them.

*Here is the entire content of the script:*

```
#!/usr/bin/env bash
# Author: Paulo Jerônimo (paulojeronimo.com)
# Links:
# - Article | https://paulojeronimo.com/posts/cut-video
# - Video | https://youtube.com/@PauloJeronimo
set -eou pipefail # ref-set
cd "$(dirname "$0")" # ref-cd-to-the-script-location
script_name=$(basename "$0" .sh)
source \sqrt{3}script name 2> /dev/null || \{ \}  source ~/.$script_name 2> /dev/null || :; } # ref-source
clips_file=${clips_file:-clips.csv} # ref-clips_file
video_var=${video_var:-${PWD##*/}} # ref-video_var
mkv_compression=${mkv_compression:-false}
mkv_tool=${mkv_tool:-HandBrakeCLI} #ref-mkv_tool
$mkv_compression && \
  echo MKV compression will be made by $mkv_too1! || \
  mky tool=
go_ahead=true # ref-go_ahead
for t in ffmpeg $mkv_tool
do
    command -v $t > /dev/null || { # ref-command-isnt-in-path
    echo Command \"$t\" not found ...
      go_ahead=false
    }
done
for f in "$clips_file" original-video
do
    [ -f "$f" ] || { # ref-file-not-found
      echo File \"$f\" not found ...
      go_ahead=false
    }
done
$go_ahead || { # ref-abort
    echo Aborting due to the problems reported above!
    exit 1
}
log=$script_name.log; > $log # ref-log
```

```
while IFS=, read -r ss to video # ref-read-csv
do
    gen_file=$(sed "s,\$video,$video_var,g" <<< "$video") #ref-gen_file
   echo ffmpeg -nostdin -y -i original-video \
      -ss $ss -to $to -c:v copy \"$gen_file\" | tee last-cmd # ref-ffmpeg
    sed 's/^/\$ /g' last-cmd >> $log; bash < last-cmd &>> $log
    ! $mkv_compression || { # ref-mkv_compression
      [ -f ./$mkv_tool.$$ ] || echo "#!/usr/bin/env bash" > $mkv_tool.$$
    \lceil "$mkv tool" = HandBrakeCLI ] && \
        cmd="$mkv_tool -i \"$gen_file\" -o \"${gen_file%.*}.mkv\"" || \
        cmd="$mkv_tool \"$gen_file\""
      echo -e "tee last-cmd <<< '$cmd'\nsed 's/^/\$ /g' last-cmd >> \
      $log\nbash < last-cmd 8>> $log" >> $mkv_tool.$$
   }
done < "$clips_file"
! $mkv_compression || {
   mv -f ./$mkv_tool.$$ ./$mkv_tool; chmod +x ./$mkv_tool; ./$mkv_tool; }
# vim: tabstop=2 shiftwidth=2 colorcolumn=72
```
The more recent version of this script, maybe different and with more features, is also available in my dotfiles GitHub repository, here: [https://github.com/paulojeronimo/dotfiles/.scripts/cut-video.](https://github.com/paulojeronimo/dotfiles/.scripts/cut-video)

### <span id="page-2-0"></span>**2. Details in the cut-video script**

*▼ the first line*

In most of all Unix scripts, the first line contains an interpreter directive called [\[shebang\]](#page-6-1). It "is like a comment" in the first line but, actually, it is a character sequence  $\sharp! \cdots$  used by the program loader to interpret the rest of the script.

The loader executes the specified interpreter, passing it as an argument to the path initially used when attempting to run the script.

See [more details in the references section.](#page-6-1)

*▼ the comment lines in the header*

Sometimes I like to write the header of my scripts using another structured text. In this case, it is written in [YAML](https://en.wikipedia.org/wiki/YAML) format. You can test this by typing the following command on your terminal (assuming you have [yq](https://github.com/mikefarah/yq) installed):

yq **-o** json <(sed **-n** '2,5p' cut-video | sed 's,^# ,,g')

This will be the output:

```
{
    "Author": "Paulo Jerônimo (paulojeronimo.com)",
    "Links": [
      "Article | https://paulojeronimo.com/posts/cut-video",
      "Video | https://youtube.com/@PauloJeronimo"
  ]
```
}

*▼ ref-set*

**TODO** → Finish this topic.

- *▼ ref-cd-to-the-script-location* **TODO**  $\rightarrow$  Finish this topic.
- *▼ ref-source*

**TODO** → Finish this topic.

*▼ ref-clips\_file*

The *clips\_file* variable is file name, with a **Comma Separated Virgula (CSV)** content, that will be used to determine the positions where the file *original-file* (a link to the file that will be processed) will be cutted.

Here is a sample content for this file:

```
00:00:00,00:05:33,$video.1 - nothing-else-matters.mp4
00:05:34,00:12:43,$video.2 - master-of-pupets.mp4
00:12:44,00:18:09,$video.3 - fade-to-black.mp4
00:18:10,00:23:18,$video.4 - the-unforgiven.mp4
00:23:19,00:30:20,$video.5 - one.mp4
```
*▼ ref-video\_var*

The *video\_var* variable will be configured to get last part of the name of the current directory (indicated by the \$PWD), and will be used to compose the name of the generated file in the cutting (made by [FFmpeg\)](https://ffmpeg.org/) and also in the compression (made by [HandBrakeCLI](https://handbrake.fr/docs/en/latest/cli/cli-options.html)).

*▼ ref-mkv\_tool*

**TODO**  $\rightarrow$  Finish this topic.

*▼ ref-go\_ahead*

The code below this comment will vefify if we have the conditions to run this script satisfied.

The first validation (**ref-command-isnt-in-path**) will verify if the required commands [\(FFmpeg](https://ffmpeg.org/) and [HandBrakeCLI\)](https://handbrake.fr/docs/en/latest/cli/cli-options.html) are available in the PATH.

The second validation (**ref-file-not-found**) will check if the files (\$clips\_file and original-video) are present on the current directory.

If one of these conditions aren't satisfied, the go\_ahead variable will be false. In the **ref-abort** block, executed if \$go\_ahead is false, the script will print an aborting message and terminate its execution with an error code 1.

*▼ ref-log*

**TODO** → Finish this topic.

*▼ ref-read-csv*

This while will loop through the contents of the CSV (\$clips file).

**TODO**  $\rightarrow$  Finish this topic.

### <span id="page-4-0"></span>**3. Testing**

In order to do the next tests with [cut-video,](#page-1-0) you can copy and paste the following commands directly into your shell. I'll be using two environments in these tests: [Termux](https://github.com/termux/termux-app) and Linux.

#### <span id="page-4-1"></span>**3.1. Test 1**

To follow the steps that I will show you, you will need the following tools installed:

- 1. [yt-dlp](https://github.com/yt-dlp/yt-dlp)
- 2. [FFmpeg](https://ffmpeg.org/)

I will demonstrate the commands below by doing this on my own mobile phone and using [Termux](https://github.com/termux/termux-app).

To replicate the commands inside Termux, like me, first you will need to run the following script on it:

 $\mathbf{i}$ 

bash <(curl **-sSL** TODO(url)/termux-setup.sh)

Let's download [a video containing some piano musics that I like](https://www.youtube.com/watch?v=he_o9LmXYwg) (in low quality definition to speed up our test) and create a link called original-file to it:

```
d=/tmp/mettalica-on-the-piano; rm -rf $d; mkdir $d && cd $_ && \
yt-dlp -f 160 'https://www.youtube.com/watch?v=he_o9LmXYwg' && \
ln -sf "$(echo *.mp4)" original-video
```
After that, we'll download the [cut-video](#page-1-0) script and make it executable:

s=cut-video; curl **-sSL** TODO(url)/\$s **-o** \$s; chmod +x \$s

Before calling this script we need to create a file called clips.csv with the following command:

```
cat <<'EOF'>clips.csv
00:00:00,00:05:33,$video - 1.nothing-else-matters.mp4
00:05:34,00:12:43,$video - 2.master-of-pupets.mp4
00:12:44,00:18:09,$video - 3.fade-to-black.mp4
00:18:10,00:23:18,$video - 4.the-unforgiven.mp4
00:23:19,00:30:20,$video - 5.one.mp4
```
EOF

We can now call execute the [cut-video](#page-1-0) script:

./cut-video

If everything goes weel, the tree of files created in this testing will be equals to the output shown in command below:

```
$ tree
.
|-- Best Metallica songs on the piano [he_o9LmXYwg].mp4
|-- clips.csv
|-- cut-video
|-- cut-video.log
|-- last-cmd
|-- metallica-on-the-piano - 1.nothing-else-matters.mp4
|-- metallica-on-the-piano - 2.master-of-pupets.mp4
|-- metallica-on-the-piano - 3.fade-to-black.mp4
|-- metallica-on-the-piano - 4.the-unforgiven.mp4
|-- metallica-on-the-piano - 5.one.mp4
`-- original-video -> Best Metallica songs on the piano [he_o9LmXYwg].mp4
0 directories, 11 files
```
#### <span id="page-5-0"></span>**3.2. Test 2**

**TODO**  $\rightarrow$  Finish this topic.

To follow this test we will need another environment and more some addional tools installed:

- 1. [Docker](https://docker.com)
- 2. [HandBrakeCLI](https://handbrake.fr/docs/en/latest/cli/cli-options.html)

```
cat <<'EOF'>.cut-video
# vim: syntax=bash
mkv_compression=true
echo .cut-video loaded!
EOF
```
## <span id="page-6-0"></span>**4. References**

#### <span id="page-6-1"></span>• **shebang**

- a. [https://en.wikipedia.org/wiki/Shebang\\_\(Unix\)#Examples](https://en.wikipedia.org/wiki/Shebang_(Unix)#Examples)
- b. <https://stackoverflow.com/questions/21612980/why-is-usr-bin-env-bash-superior-to-bin-bash>
- c. <https://www.baeldung.com/linux/bash-shebang-lines>